## MASSACHUSETTS WORKFORCE DEVELOPMENT SYSTEM

# MassWorkforce Issuance

# 100 DCS 02.108

□ Policy ☑ Information

| То:                 | Chief Elected Officials<br>Workforce Development Board Chairs<br>Workforce Development Board Directors<br>Title I Administrators<br>Career Center Directors<br>Title I Fiscal Officers<br>DCS Operations Managers              |
|---------------------|----------------------------------------------------------------------------------------------------|
| cc:                 | WIOA State Partners                                                                                                    |
| From:               | Alice Sweeney, Director<br>Department of Career Services                                                                                                    |
| Date:               | April 5, 2016                                                                                                    |
| Subject:            | Scheduling Career Center Seminars (CCS) through JobQuest                                                                                                    |
| Purpose:            | To notify Local Workforce Boards, One-Stop Career Center Operators and<br>other local workforce partners that Job Seekers will be able to schedule<br>themselves for a Career Center Seminar (CCS) through JobQuest.           |
| Background:         | JobQuest will be upgraded to allow job seekers to schedule themselves for a CCS. The release date for this upgrade is April 6, 2016.                                                                                           |
|                     | This upgrade will be transparent and will <b>NOT</b> interrupt access to MOSES or<br>any other IT services or functions to the offices. Attached are the details of this<br>new CCS scheduling functionality through JobQuest. |
| Action<br>Required: | Local Workforce Boards, Career Center Operators, and workforce partners<br>should ensure that their staffs are made aware of this new functionality on<br>JobQuest.                                                            |
| Effective:          | Immediately                                                                                                    |
| Inquiries:          | Please email all questions to <u>mboyle@detma.org</u> . Please reference this MassWorkforce Issuance number in your inquiry.                                                                                                   |

## Schedule A Career Center Seminar Through JobQuest

When a Job Seeker is logged into JobQuest a new section will be displayed to the Job Seeker on the 'My JobQuest' tab as shown below.

The text and design for this section will change depending on the job seekers specific situation described on the following pages.

| The Executive Office of Labor and Workforce Development (EOLWD)                                                                                                    | Logout                                                                                                    |
|----------------------------------------------------------------------------------------------------|----------------------------------------------------------------------------------------------------|
| Massachusetts JobQuest                                                                                                    |                                                                                                    |
| Home Find Jobs Locate Training Search Events My JobQuest Help                                                                                                    |                                                                                                    |
| Search and Find Jobs in Massachusetts with JobQuest » My JobQuest                                                                                                    |                                                                                                    |
| Welcome Kilnauel MICHELEN                                                                                                    | Job Seeker Id: 12462017                                                                                                    |
| Inbox       **** SECURITY ALERT ****         PLEASE READ         Review Matched Jobs         Your closest Career Center has 11 Events, this week.         New TORQ Tool Available to JobQuest Users         TORQ helps you to find job openings in your current occupation and identifies additional occupations for which you are qualified         Learn about TORQ       TORQ Login | Schedule Career Center Seminar         You are scheduled to attend a CCS on 3/9/2016 at 09:00 AM at the Workforce Central/Worcester.         If you need to cancel or change this appointment please contact the Career Center where you are scheduled. Use the Career Center list to find the contact information.         My Résumé         There are two ways an Employer can view your profile. You can attach a |
| My JobQuest Profile       Change Password or Secret Answer         Personal Information <ul> <li>Contact Information</li> <li>Demographics</li> <li>Contact Information:</li> </ul>                                                                                                    | résumé for employers to view or copy and paste your résumé so that<br>Employers can find you, if you match their job requirements.<br>Attached Résumé Upload<br>Copy & Paste Add                                                                                                    |
| Viewable to Employers Career Information                                                                                                    | Job Match Profile<br>Complete the Job Match Profile to allow employers to find you and to activate the Match Jobs button.                                                                                                    |
| The information in this section is used to build your 'Personal Fact Sheet'. Select 'What Employers<br>See' to see how your information will appear to employers. Your Job Match Status must be Active<br>for employers to see this information.                                                                                                    | ✓ Job Occupations & Job Titles ✓ Skills Profile                                                                                                    |
| ✓ <u>Career Objective</u> Review your information:                                                                                                    | ✓ Additional Skills & Preferences                                                                                                    |
| V Work History                                                                                                    | ✓ Location                                                                                                    |
| ✓ Education                                                                                                    |                                                                                                    |
| ✓ Training What Employers See                                                                                                    | View matched jobs Match Jobs                                                                                                    |
| ✓ License, Certification & Registration                                                                                                    | Job Match Profile Status: Active                                                                                                    |
|                                                                                                    | If you do not wish to be matched to any future jobs, you may<br>Inactivate your profile at any time.                                                                                                    |
| Commonwealth of Massachusetts                                                                                                    | <u>Mass.gov</u> <u>Sile Policy Feedback</u> <u>Contact Us</u>                                                                                                    |

#### Scheduling a Career Center Seminar

Depending on the job seekers specific situation the 'Schedule Career Center Seminar' section will be displayed as follows:

**Situation 1**: The "Schedule Career Center Seminar" will not be visible to Job Seekers who have attended a CCS within the last 90 days.

**Situation 2:** For any Job Seeker who is already scheduled for a CCS, but has not yet attended will see the following message reminding them of their upcoming seminar.

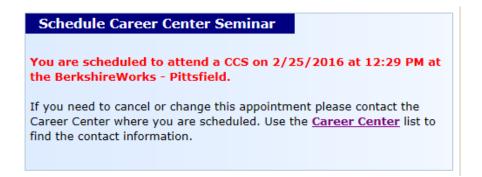

**Situation 3:** Job Seekers who were notified to attend a CCS and are within 3 weeks of their notification date will see the following message including their deadline date for attending a CCS. Clicking the 'Schedule CCS' button will display a list of available CCS's within their deadline.

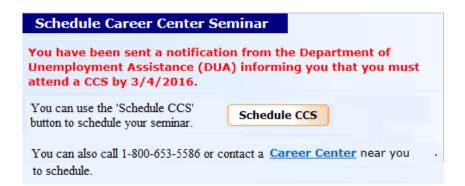

**Situation 4:** For Job Seekers who were not notified or were notified but their deadline date is in the past will be able to schedule a CCS using the following scheduling box.

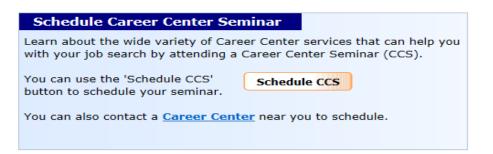

#### **CCS Scheduling Screen**

**State created** CCS Events (same CCS Events that are available through IVRS) will list as shown below. **CCS Events created by a Career Center will not be available for scheduling**.

CCS's at Career Centers closest to the Job Seeker's address are listed first.

Seminars that are already full or have 'Do not Display on Internet' checked in MOSES on the Event schedule will not be displayed.

For Job Seekers who were notified to attend a CCS and are within their deadline date, this CCS list will only display the seminars up to their deadline date.

For all other Job Seekers, this list will contain the next 3 weeks of CCS Events.

| me       | Find Jobs Locate Train             | ing Search Events My    | JobQuest Help           |                    |                    |
|----------|------------------------------------|-------------------------|-------------------------|--------------------|--------------------|
| and Find | Jobs in Massachusetts with JobQues |                         | 2                       |                    |                    |
|          | Career Cent                        | er Seminar Scho         | eduling                 |                    |                    |
|          |                                    |                         | 121 event(s)            | found   Show 10 💌  | results per        |
|          | Showing records 11                 | to 20 of 121            |                         | Page 2 🗸 of 13 📍   | revious   <u>N</u> |
|          | Event Date & Time                  | Event Name              | Career Center           | Duration<br>Hours  | Schedu             |
|          | Tuesday<br>03/29/2016 01:30 PM     | 1 Career Center Seminar | Career Center of Lowell | 3.0                | Schedu             |
|          | Monday<br>04/11/2016 09:00 AI      | 1 Career Center Seminar | Career Center of Lowell | 3.0                | Sched              |
|          | Monday<br>04/04/2016 09:00 AI      | 1 Career Center Seminar | Career Center of Lowell | 3.0                | Schedu             |
|          | Monday<br>03/28/2016 09:00 Al      | Career Center Seminar   | Career Center of Lowell | 3.0                | Schedu             |
|          | Thursday<br>04/14/2016 01:30 PM    | 1 Career Center Seminar | Career Center of Lowell | 3.0                | Schedu             |
|          | Thursday<br>04/07/2016 01:30 PM    | 1 Career Center Seminar | Career Center of Lowell | 3.0                | Schedu             |
|          | Thursday<br>03/31/2016 01:30 PM    | 1 Career Center Seminar | Career Center of Lowell | 3.0                | Schedu             |
|          | Wednesday<br>04/13/2016 09:00 AI   | 1 Career Center Seminar | Career Center of Lowell | 3.0                | Schedu             |
|          | Wednesday<br>03/30/2016 09:00 AI   | 1 Career Center Seminar | Career Center of Lowell | 3.0                | Schedu             |
|          | Wednesday<br>04/06/2016 09:00 AI   | 1 Career Center Seminar | Career Center of Lowell | 3.0                | Schedu             |
|          | Showing records 11                 | to 20 of 121            |                         | Page 2 🗸 of 13 🛛 🗜 | revious   <u>N</u> |

When the Schedule button is clicked the Job Seeker will see the following confirmation box.

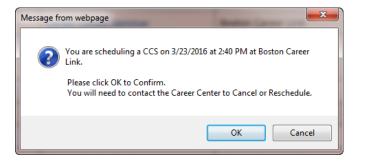

When the <u>Career Center Seminar</u> link is clicked the Job Seeker will see the following details, including Career Center address and a description of the CCS.

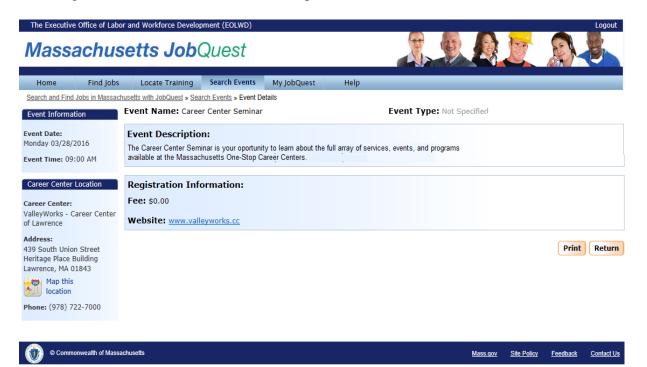